## **TUTORIAL PARA INSCRIÇÃO**

Você deve efetivar o cadastro, caso não possua login na plataforma ( Destacamos que o login usual para o SIGAA não funciona. É necessário cadastrar novo login, que será um e-mail e senha definida por você). Depois você acessa o link e os cursos ficam disponíveis.

O link para inscrição nos cursos de extensão da UFRB é o <https://sistemas.ufrb.edu.br/sigaa/public/extensao/loginCursosEventosExtensao.jsf>

Você precisa acessar esse link e realizar o seu cadastro. Por algum motivo, para cadastro nas atividades de extensão, não utilizamos o nosso acesso (login e senha) regulares do SIGAA, temos que realizar um novo cadastro.

Após realizar o seu cadastro e acessar, clique em CURSOS e EVENTOS ABERTOS (imagem abaixo)

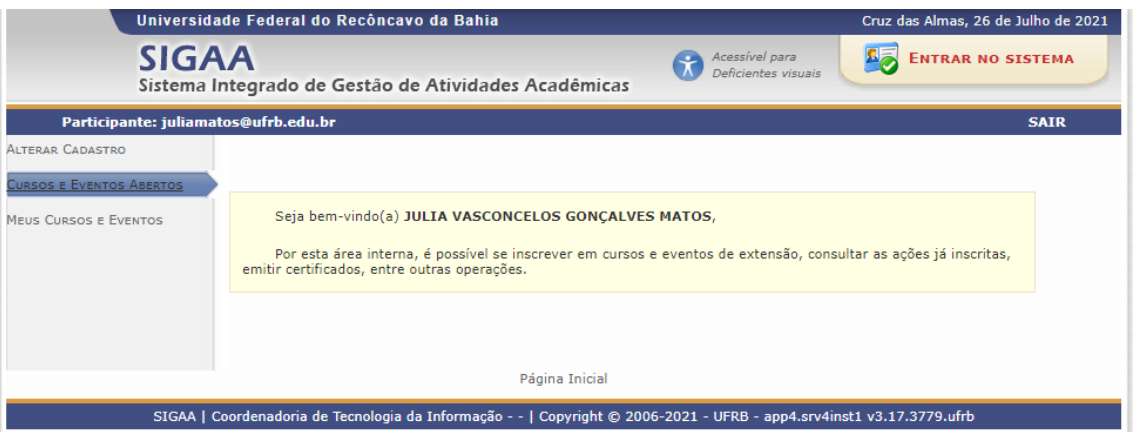

Ao clicar em "CURSOS e EVENTOS ABERTOS" aparece a lista de cursos. Você pode procurar diretamente na lista ou buscar pelo título do curso.

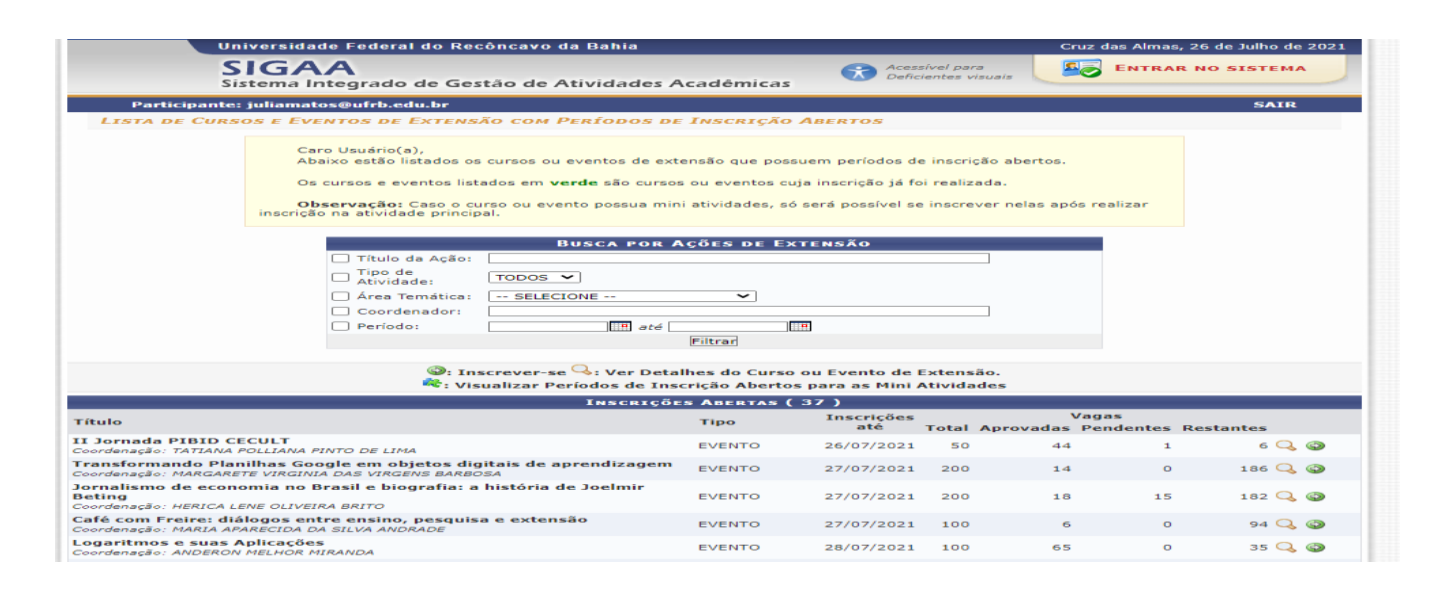

## Em caso de dúvidas entre em contato

[adm.ufrb@programaisf.pro.br](mailto:adm.ufrb@programaisf.pro.br)

[diogo.santo@programaisf.pro.br](mailto:diogo.santo@programaisf.pro.br)